**Новицька Тетяна Леонідівна**

**науковий співробітник** 

**відділ відкритих освітньо-наукових інформаційних систем,** 

**Інституту інформаційних технологій і засобів навчання НАПН України, м. Київ**

**Новицький Сергій Вадимович**

**кандидат фізико-математичних наук, молодший науковий співробітник**

**відділ відкритих освітньо-наукових інформаційних систем,**

**Інституту інформаційних технологій і засобів навчання НАПН України, м. Київ**

## **ПЛАТФОРМА PUBLONS ЯК ЗАСІБ РОЗВИТКУ НАУКОВОЇ ДІЯЛЬНОСТІ**

У процесі становлення та розвитку науки національного рівня беруть участь багато факторів. В першу чергу це стосується науковців, дослідників, які є авторами публікацій результатів власних наукових досліджень. Для того, щоб ці результати наукових досліджень були актуальними, перспективними вони повинні підвищувати рівень розвитку науки у країні або, принаймні, підтримувати її на високому рівні, що відповідає міжнародним стандартам. У свою чергу, науковець повинен бути висококваліфікованим фахівцем у своїй області дослідження, щоб мати відповідний потенціал для генерування своїх ідей.

Наукові видання відображають динаміку розвитку науки в країні. Від взаємодії журналу та дослідника, тобто від конструктивного зворотного зв'язку з редакторами, рецензентами, видавцями журналів та автора власного дослідження залежить, наскільки актуальною, корисною для наукової спільноти опублікується наукова праця, чи буде вона зорієнтована на міжнародні норми.

Кінцевий читач, тобто зацікавлена особа, науковець, дослідник та ін., саме то, наскільки якісний матеріал отримають читачі для ознайомлення з результатами наукових досліджень, залежить подальша їх робота у спільному чи суміжному напрямку наукового дослідження.

У сьогоднішньому високо конкурентному середовищі дослідники постійно повинні демонструвати свій науковий внесок у сферу дослідження: в представленні результативності наукових досліджень, пошуку фінансування власних досліджень, регулярному публікуванні результатів власних наукових здобутків та ін. Але бути опублікованим автором не є єдиним способом просування досліджень.

Допомогти вирішити проблеми пошуку компетентних, зорієнтованих на найкращі вітчизняні та західні стандарти освіти та науки фахівців, наукових співробітників у певній галузі знань, знайти коло колег, готових працювати на видання редакторів та рецензентів у світовому масштабі, стало можливим за допомогою міжнародної мережі Publons. Платформа Publons – ресурс для міжнародної наукової комунікації,за допомогою якого відбувається відстеження публікацій автора, показників цитування результатів наукового дослідження,

правильна атрибуція автора, підтвердження експертних оглядів та історії редагування журналів в єдиному, легко підтримуваному профілі. Publons була створена у 2012 році для прискорення і ефективності процесу рецензування наукових публікацій, при цьому Publons підтверджує рецензії наукових публікацій і гарантує їх достовірність. Згідно з цим кожному рецензенту присвоюються оціночні бали і підраховується рейтинг. У 2017 р. компанія Clarivate Analytics повідомила про придбання компанії Publons і її передової глобальної платформи, що дозволяє дослідникам обмінюватися, обговорювати і отримувати визнання за експертне рецензування та редагування наукових робіт [1]. Таким чином, об'єдналися провідна світова база цитат і найбільша платформа експертної оцінки даних наукових досліджень. В кінці 2018 р. відбулося розширення платформи Publons за рахунок інтеграції з платформою Web of Science. Такі зміни мають на меті надати дослідникам більше функціональних можливостей для роботи з власними публікаціями, одночасно зменшуючи кількість платформ, що потрібно підтримувати [2]. Дана платформа поєднує в собі переваги Web of Science, ResearcherID і Publons, що дозволяє відстежувати в одному місці: публікації, метрики цитування, історії рецензування та приналежність журналу [3].

Отже, профіль Publons застосовується для виконання наступних завдань: запобігання неправильної ідентифікації автора; управління та демонстрація всієї історії публікацій автора дослідження; відстеження кількості цитувань у Web of Science Core Collection і h-index; визначення потенційних співавторів; відстеження історії експертної оцінки і роботи в складі члена редколегії наукових журналів.

Publons збирає інформацію про експертну оцінку та редакційну діяльність науковця та створює громадські профілі для учасників та редакторів [4]. Профіль Publons відображає перевірену експертом наукову працю і історію редагування у всіх журналах.

Тільки в 2017 р. розроблену компанією платформу Publons використовували вісім з десяти провідних видавців і більше 150000 експертів-рецензентів [1]. Наразі цією платформою користуються більше 300000 рецензентів та більше 25000 журналів, нараховує більше 1,6 млн. рецензій [5]; понад 530000 дослідників використовують Publons для демонстрації того, як вони постійно просувають досліджувану галузь знань – займаються дослідженням, пошуком, керуванням та розповсюдженням останніх наукових здобутків [6].

З викладеного вище можна зробити висновок, що платформа швидко розвивається, кількість користувачів стрімко збільшується, а отже платформа надійна та ефективно допомагає у роботі наукової комунікації.

Починаючи з 2016 р. Publons вибирає кращих рецензентів світу, усі дослідники з профілем Publons автоматично отримували право на будь-яку з чотирьох нагород [7]: видатні рецензенти; кращі редактори; кращі журнали; кращі рецензенти по галузях науки. У 2018 р. на сайті виділено наступні нагороди за: «Top 1% in each field», «Top quality reviewers», «Top reviewers for top journals», «Top handling editors», «Early Career Researchers Reviewers' Choice Award» [8].

Використання профілю Publons має ряд переваг:

1. Крім звичайної процедури реєстрації на publons.com можна автоматично увійти у свій профіль в Publons через свої облікові записи Google, ORCID або LinkedIn. Це значно спрощує і прискорює процедуру реєстрації.

2. Після входу в систему, в розділі My records > Publications інтерфейс пропонує скористатися інструментом імпорту для створення і наповнення персональної наукової бази даних. Пошукова форма задіює чотири варіанти імпорту: з Web of Science, із ORCID, за відомими реквізитами статті та прямий імпорт файлу публікації в систему Publons (Рис. 1).

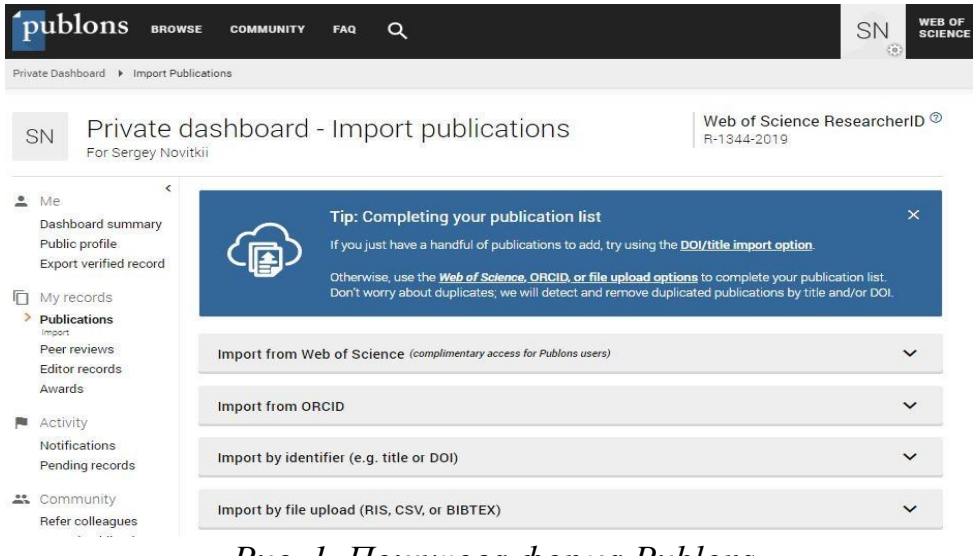

*Рис. 1. Пошукова форма Publons*

Для імпорту за допомогою перших двох варіантів, необхідно підтвердити зв'язок з відповідними обліковими записами. Для цього потрібно використовувати електронну адресу таку ж, яка використовується у облікових записах з Web of Science та ORCID. Пошук за відомими реквізитами статті включає в себе: назву, article DOI, PubMed ID, arXiv. Безпосереднє завантаження наукових праць дозволяється з файлів RIS, BibTex или CSV.

3. У розділі Public profile вказано результати імпорту публікацій (Рис. 2).

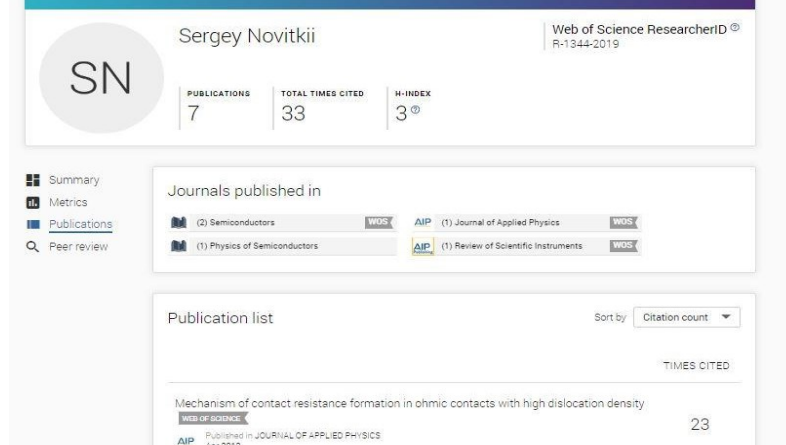

*Рис.2. Вигляд персонального профілю для інших користувачів Publons*

На сторінці відображається назва журналу та статті, а також кількість її цитувань. Число кількості цитувань має гіперпосилання на перелік статей, які посилаються на відповідну статтю (Рис. 3).

Крім того в Public profile представлені зведені результати по кількості зареєстрованих в Publons авторські та/або співавторські публікацій, їх загальна кількість цитувань, журнали в яких були опубліковані праці та h-індекс. Відображення h-індексу в профілі не є обов'язковим. Можна змінити налаштування видимості h-index в будь-який час в налаштуваннях свого профілю. На думку адміністрації Publons популярність h-індексу призвела до зловживань при оцінці продуктивності дослідника та вагомості його праць. Поряд з тим у Publons розуміють, що багато дослідників і установ використовують h-індекс, в своїй діяльності. Тому відображення h-індекс Web of Science в профілі Publons за бажанням дослідника.

| <b>EE</b> Summary<br>Metrics. | Most cited publications                                                                                                    |             |
|-------------------------------|----------------------------------------------------------------------------------------------------|-------------|
| <b>■ Publications</b>         |                                                                                                    | TIMES CITED |
| Peer review<br>Q              | Mechanism of contact resistance formation in ohmic contacts with high dislocation density<br>WEB OF SCIENCE<br>Published in JOURNAL OF APPLIED PHYSICS<br>$\triangle IP$<br>Apr 2012     | 23          |
|                               | The mechanism of contact-resistance formation on lapped n-Si surfaces were seened<br>Published in SEMICONDUCTORS<br>Max2013                                                              | 5           |
|                               | Temperature dependence of the contact resistance of ohmic contacts to III-V compounds<br>with a high dislocation density<br>WEB OF SCIENCE<br>Published in SEMICONDUCTORS<br>$1a - 2012$ | 5           |

*Рис. 3. Сумарні інформація по публікаціям Publons*

4. Відображення метричних показників цитованості публікацій автора графічно (Рис. 4).

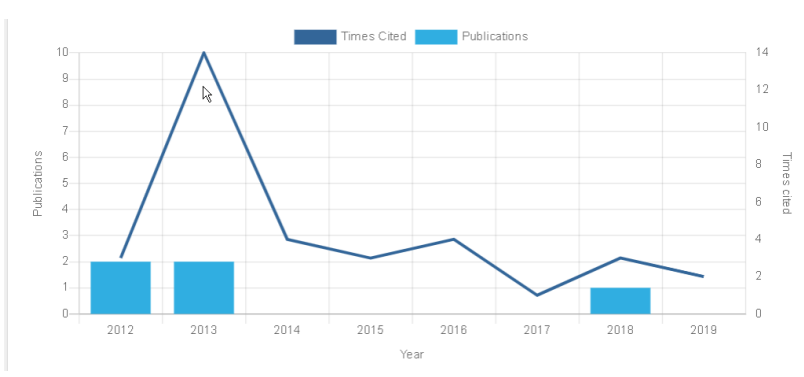

*Рис. 4. Цитованість публікацій автора з плином часу*

Далі наведено статистичні дані використання Publons в Україні (*Таблиця 1*) [9]:

*Таблиця 1*

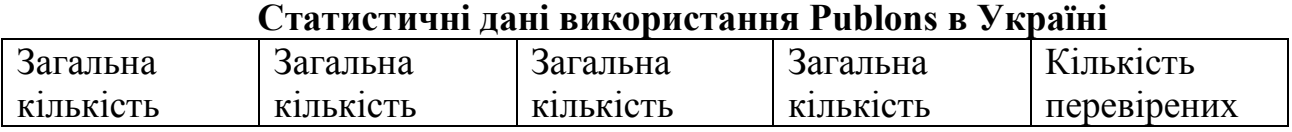

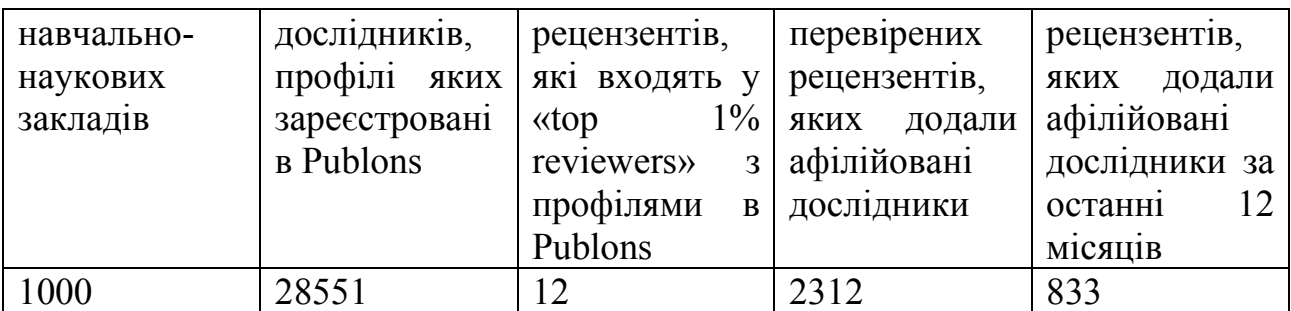

Джерело: Institutions. URL: https://publons.com/institution/?country=77&order\_by=name (дата звернення: 16.07.2019).

Отже, Publons активно розвивається і поєднує в собі функціональні можливості Web of Science, Publons та ResearcherID. Стають доступні інструменти для відстеження цитування, оновлення публікацій, забезпечення правильної авторської атрибуції. Платформа Publons дозволяє легко імпортувати персональні та співавторські публікації, графічно демонструє метрики цитування, допомагає проводити роботу по рецензуванню та редагуванню. Велика кількість функціональних можливостей Publons дозволяє дослідникам та рецензентам, працювати в межах однієї єдиної платформи.

А отже, вектор розвитку науки національного рівня залежить від колаборації науковців, дослідників, редакторів, рецензентів, видавців, читачів, інституцій, університетів та наукових установ та спеціальних міжнародних мереж наукових комунікацій, провідною з яких є ресурс Publons.

## **СПИСОК ВИКОРИСТАНИХ ДЖЕРЕЛ**

1) Clarivate Analytics сообщает о приобретении рыночного лидера Publons. URL: [http://webcache.googleusercontent.com/search?q=cache:http://www.finnovosti.ru/clarivate-](http://webcache.googleusercontent.com/search?q=cache:http://www.finnovosti.ru/clarivate-analytics-soobshhaet-o-priobretenii-ryinochnogo-lidera-publons)

[analytics-soobshhaet-o-priobretenii-ryinochnogo-lidera-publons](http://webcache.googleusercontent.com/search?q=cache:http://www.finnovosti.ru/clarivate-analytics-soobshhaet-o-priobretenii-ryinochnogo-lidera-publons) (дата звернення: 01.07.2019). 2) About your Publons profile. URL: <https://publons.freshdesk.com/support/solutions/articles/12000051853-about-your-publons-profile> (дата звернення: 01.07.2019).

3) Why is ResearcherID coming to Publons? URL: [https://publons.freshdesk.com/support/solutions/articles/12000055562-why-is-researcherid-coming](https://publons.freshdesk.com/support/solutions/articles/12000055562-why-is-researcherid-coming-to-publons-)[to-publons-](https://publons.freshdesk.com/support/solutions/articles/12000055562-why-is-researcherid-coming-to-publons-) (дата звернення: 01.07.2019).

4) Publons for Editors: Overview. URL: [https://static1.squarespace.com/static/576fcda2e4fcb5ab5152b4d8/t/58e21609d482e9ebf98163be/1](https://static1.squarespace.com/static/576fcda2e4fcb5ab5152b4d8/t/58e21609d482e9ebf98163be/1491211787054/Publons_for_Editors_Overview.pdf) [491211787054/Publons\\_for\\_Editors\\_Overview.pdf](https://static1.squarespace.com/static/576fcda2e4fcb5ab5152b4d8/t/58e21609d482e9ebf98163be/1491211787054/Publons_for_Editors_Overview.pdf) (дата звернення: 01.07.2019).

5) Publons. URL:<https://clarivate.ru/products/publons> (дата звернення: 01.07.2019).

6) The power of Web of Science comes to Publons. URL: [https://publons.com/blog/show](https://publons.com/blog/show-your-research-impact/)[your-research-impact/](https://publons.com/blog/show-your-research-impact/) (дата звернення: 01.07.2019).

7) Сотрудники СФУ — в списке лучших научных рецензентов мира. URL: <http://www.sfu-kras.ru/students/20855> (дата звернення: 01.07.2019).

8) Publons Peer Review Awards 2018. URL: <https://publons.com/community/awards/awards-categories-2018/> (дата звернення: 01.07.2019).

9) Institutions. URL: https://publons.com/institution/?country=77&order\_by=name (дата звернення: 16.07.2019).